**SDG800 Series Function/Arbitrary Waveform Generator**

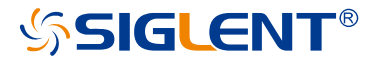

Quick Start EN02C

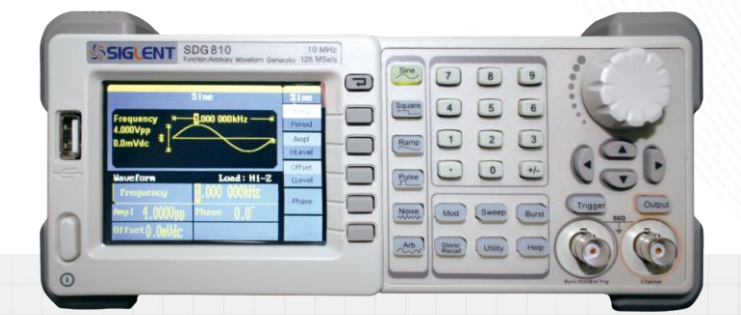

SIGLENT TECHNOLOGIES CO.,LTD

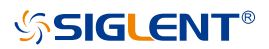

# <span id="page-2-0"></span>**Copyright**

- SIGLENT TECHNOLOGIES CO., LTD. All rights reserved.
- The information provided in this manual replaces all information printed before.
- SIGLENT Company has the rights to change the specification and the price.
- Contents in this manual are not allowed to be copied, extracted and translated without permission by the company.

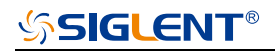

# **Content**

<span id="page-3-0"></span>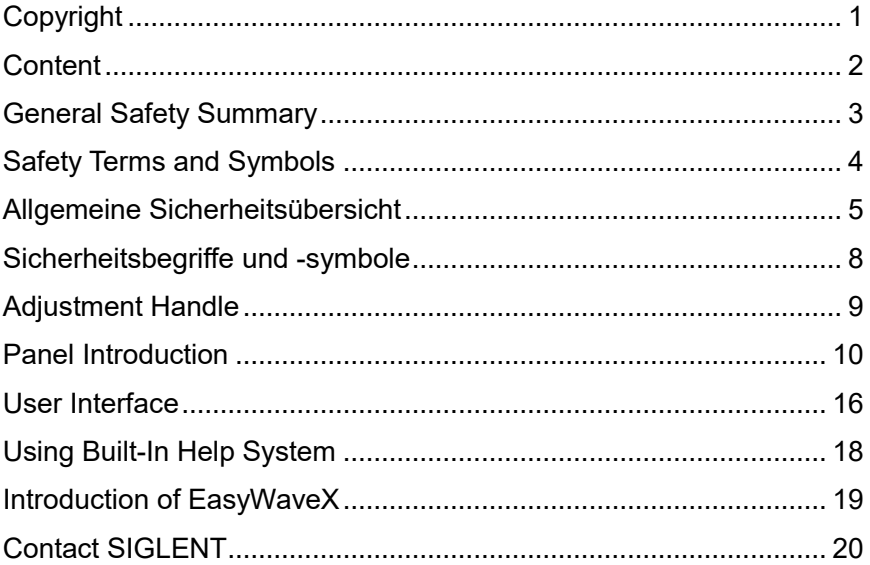

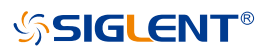

# <span id="page-4-0"></span>**General Safety Summary**

Carefully read the following safety precautions to avoid person injury and prevent damage to the instrument and any products connected to it. To avoid potential hazards, please use the instrument as specified.

#### **Only qualified technician should perform service procedures**

#### **To Avoid Fire or Personal Injure**

**Use Proper Power Line** Use only the special power line of the instrument which approved by local state.

**Ground the Instrument** The instrument grounds through the protective terra conductor of the power line. To avoid electric shock, the ground conductor must be connected to the earth. Make sure the instrument is grounded correctly before connect its input or output terminals.

**Connect the Signal Wire Correctly** The potential of the signal wire is equal to the earth, so do not connect the signal wire to a high voltage. Do not touch the exposed contacts or components.

**Look Over All Terminals' Ratings** To avoid fire or electric shock, please look over all ratings and sign instruction of the instrument. Before connecting the instrument, please read the manual carefully to gain more information about the ratings.

**Not Operate with Suspected Failures** If you suspect that there is a damage of the instrument, please let a qualified service personnel check it.

**Avoid Circuit or Wire Exposed Components Exposed** Do not touch exposed contacts or components when the power is on.

**Do not operate in wet/damp conditions.**

**Do not operate in an explosive atmosphere.**

**Keep the surface of the instrument clean and dry.**

# <span id="page-5-0"></span>**Safety Terms and Symbols**

**Terms used on the instrument.** Terms may appear on the instrument:

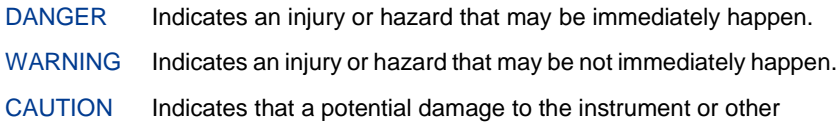

property might occur.

**Symbols used on the instrument.** Symbols may appear on the instrument:

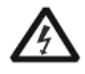

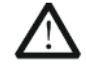

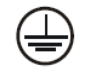

Hazardous Voltage

Warning Protective Earth Ground

Earth Ground

Power **Switch** 

# <span id="page-6-0"></span>**Allgemeine Sicherheitsübersicht**

Lesen Sie die folgenden Sicherheitshinweise sorgfältig durch, um Verletzungen oder Schäden am Gerät und an den daran angeschlossenen Produkten zu vermeiden. Um mögliche Gefahren zu vermeiden, verwenden Sie das Gerät bitte wie angegeben.

## **Verwenden Sie ein geeignetes Netzkabel**

Verwenden Sie nur das für das Gerät vorgesehene und im jeweiligen Land zugelassene Netzkabel.

## **Erden Sie das Gerät**

Das Gerät ist über den Schutzleiter der Netzleitung geerdet. Um einen elektrischen Schlag zu vermeiden, vergewissern Sie sich bitte, dass das Gerät korrekt geerdet ist, bevor Sie die Eingangs- oder Ausgangsklemmen des Geräts anschließen.

# **Schließen Sie das Messkabel richtig an**

Die Kabelschirmung (Masse) des Messkabels ist gleich dem Potential der Erde, schließen Sie das Messkabel also nicht an eine hohe Spannung an.

# **Überprüfen Sie die Nennwerte aller Klemmen**

Um Feuer oder einen elektrischen Schlag zu vermeiden, beachten Sie bitte alle Angaben und Hinweise auf dem Gerät. Bevor Sie das Gerät anschließen, lesen Sie bitte das Handbuch sorgfältig durch, um weitere Informationen über die Nennwerte zu erhalten.

# **Verwenden Sie einen ordnungsgemäßen Überspannungsschutz**

Stellen Sie sicher, dass keine Überspannung (z. B. durch ein Gewitter) an das Gerät gelangen kann, da sonst die Gefahr eines elektrischen Schlages besteht.

#### **Schutz vor Elektrostatik**

Betreiben Sie das Gerät in einer Umgebung, die vor elektrostatischer Entladung geschützt ist, um Schäden durch statische Entladung zu vermeiden. Erden Sie vor dem Anschließen immer sowohl den Innen- als auch den Außenleiter des Kabels, um statische Aufladung abzubauen.

## **Für gute Belüftung sorgen**

Eine unzureichende Belüftung kann zu einem Temperaturanstieg führen, der schließlich das Gerät beschädigt. Sorgen Sie daher für eine gute Belüftung und überprüfen Sie regelmäßig die Ansaugung und den Lüfter.

#### **Vermeiden Sie freiliegende Schaltkreise oder Komponenten**

Berühren Sie keine freiliegenden Kontakte oder Bauteile, wenn das Gerät eingeschaltet ist.

#### **Richtige Sicherung verwenden**

Verwenden Sie nur die angegebene Sicherung.

#### **Betreiben Sie das Gerät nicht ohne Abdeckungen**

Betreiben Sie das Gerät nicht, wenn Abdeckungen oder Verkleidungen entfernt sind.

#### **Betreiben Sie das Gerät nicht bei vermuteten Defekten**

Wenn Sie vermuten, dass das Gerät beschädigt ist, lassen Sie es vor dem weiteren Betrieb von qualifiziertem Servicepersonal überprüfen. Jegliche Wartung, Einstellung oder Austausch, insbesondere von Schaltkreisen oder Zubehör, muss von SIGLENT autorisiertem Personal durchgeführt werden.

#### **Nicht in feuchter Umgebung betreiben**

Um einen Kurzschluss im Geräteinneren oder einen elektrischen Schlag zu vermeiden, betreiben Sie das Gerät nicht in feuchter Umgebung.

#### **Betreiben Sie das Gerät nicht in explosionsgefährdeten Umgebungen**

Um Schäden am Gerät oder Personenschäden zu vermeiden, ist es wichtig, das Gerät nicht in explosionsgefährdeter Umgebung zu betreiben.

#### **Halten Sie die Produktoberflächen sauber und trocken**

Um den Einfluss von Staub und/oder Feuchtigkeit in der Luft zu vermeiden, halten Sie die Oberfläche des Geräts bitte sauber und trocken.

#### **Sicherheit bei der Handhabung**

Bitte behandeln Sie das Gerät während des Transports vorsichtig, um Schäden an Tasten, Drehknopfschnittstellen und anderen Teilen auf den Bedienfeldern zu vermeiden.

# **Es dürfen nur Tastköpfe verwendet werden, die den Spezifikationen des Herstellers entsprechen**

Bei Verwendung von 2X/.../10000X-Sondenbaugruppen müssen die Sondenbaugruppen durch eine doppelte oder verstärkte Isolierung von den gemessenen Stromkreisen isoliert sein.

Alle Sondenbaugruppen sollten die Anforderungen von UL 61010-031 und CAN/CSA-C22.2 Nr. 61010-031-07 erfüllen.

Das Gerät darf nicht so positioniert werden, dass es schwierig ist, die Trennvorrichtung (abnehmbarer Stecker) zu bedienen.

Wenn das Gerät auf eine Weise verwendet wird, die nicht vom Hersteller angegeben ist, kann der Schutz, den das Gerät bietet, beeinträchtigt warden.

# <span id="page-9-0"></span>**Sicherheitsbegriffe und Symbole**

**Begriffe in diesem Handbuch. Diese Begriffe können in diesem Handbuch vorkommen:**

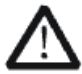

### **WARNUNG**

Warnhinweise weisen auf Bedingungen oder Praktiken hin, die zu Verletzungen oder zum Verlust des Lebens führen können.

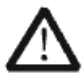

# **VORSICHT**

Vorsichtshinweise weisen auf Bedingungen oder Praktiken hin, die zu Schäden an diesem Produkt oder anderen Gegenständen führen können.

**Begriffe auf dem Produkt. Diese Begriffe können auf dem Produkt erscheinen:**

- **GEFAHR** Weist auf direkte Verletzungen oder Gefahren hin, die auftreten können.
- **WARNUNG** Weist auf mögliche Verletzungen oder Gefährdungen hin, die auftreten können.
- **VORSICHT** Weist auf mögliche Schäden am Gerät oder an anderen Gegenständen hin, die eintreten können.

**Symbole auf dem Produkt. Diese Symbole können auf dem Produkt erscheinen:**

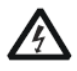

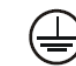

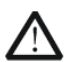

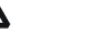

**Hazardous** Voltage

**Protective** Earth Ground

Warning Terminal

Ground

Power **Switch** 

Wenn Sie solche Symbole auf dem Produkt finden, ziehen Sie das Handbuch zu Rate, um die Art der potenziellen Gefahr und die zu ergreifenden Maßnahmen zu erfahren.

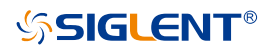

# <span id="page-10-0"></span>**Adjustment Handle**

When using the instrument, SDG800 permits users to adjust the handle to a needed position which make it easier to operate and observe.

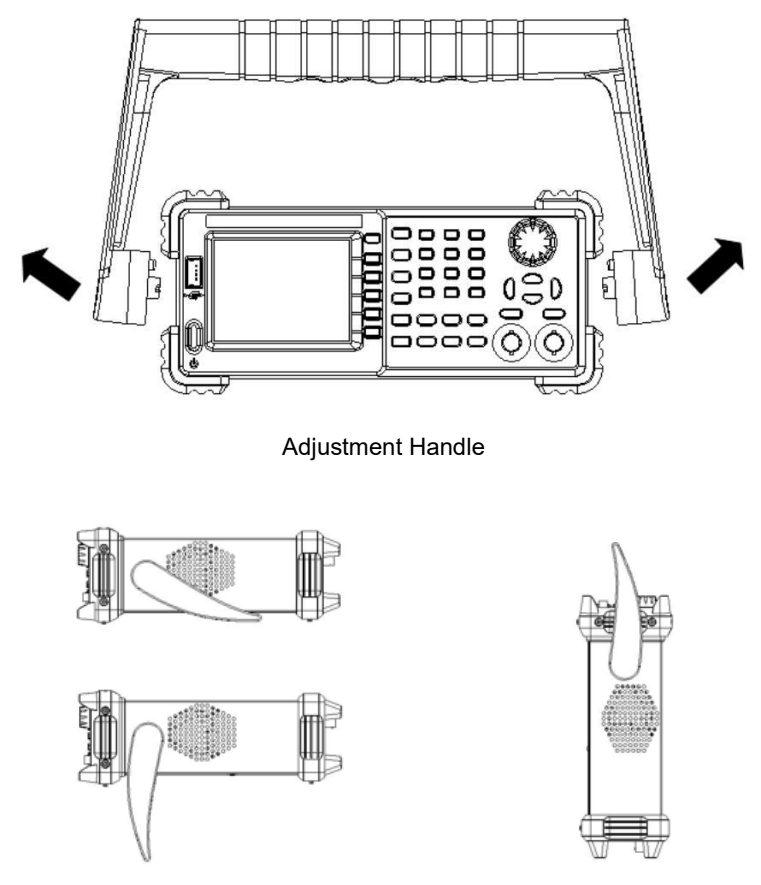

Horizontal Position Carrying Position

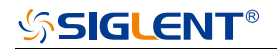

# <span id="page-11-0"></span>**Panel Introduction**

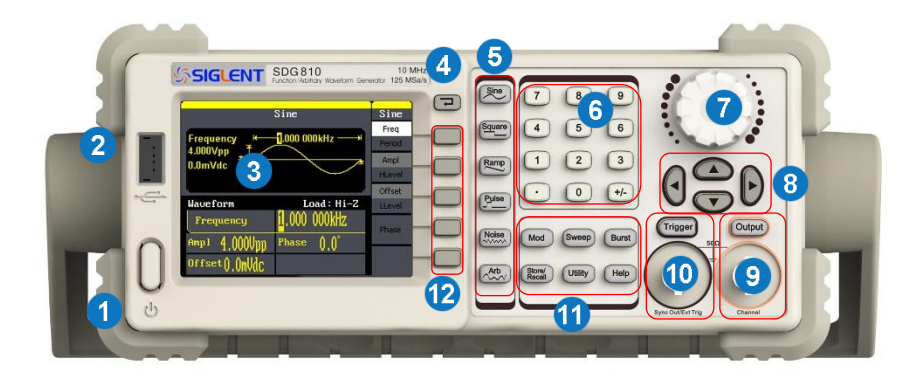

## The Front Panel

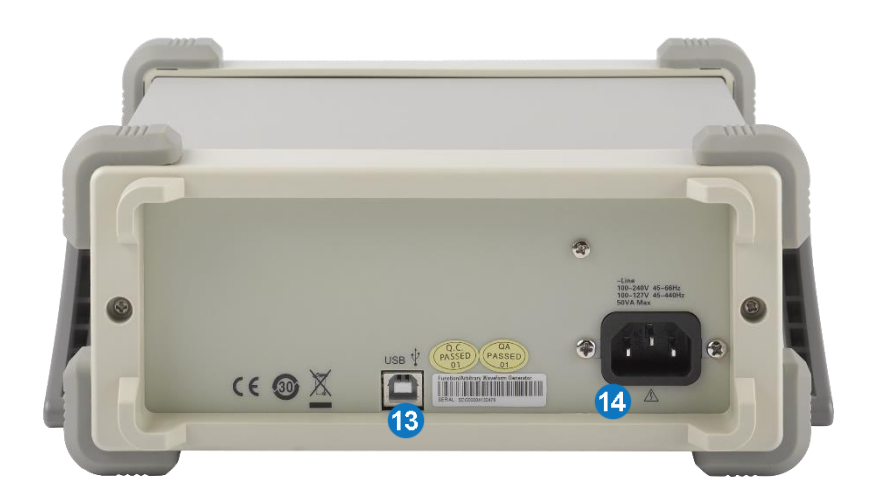

The Back Panel

## **1. Power Key**

This key is used to turn on/off the SDG800. When the power key is off, the SDG800 is under power off state.

### **2. USB Host**

SDG800 supports USB disk of FAT format. It's used to read waveforms or status files from a U disk or save current instrument status to a U disk.

# **3. LCD Display**

SDG800 has a 320\*240 TFT color LCD display, which can display current function menu, parameter settings, system state, promptings and so forth.

#### **4. Back Key**

This key is used to return to the last opertion menu.

## **5. Waveform Option Area**

# **Sine ---- Sine Waveform**

Provide sine waveform output and its frequency ranges from 1µHz to 10MHz.

- The backlight of the key lights when the key is being chosen.
- The "Frequency/Period", "Amplitude/High level", "Offset/Low level", "Phase" of the sine waveform can be adjusted

# **Square ---- Square Waveform**

Provide square waveform output and its frequency ranges from 1µHz to 10MHz.

- The backlight of the key lights when the key is being chosen.
- The "Frequency/Period", "Amplitude/High level", "Offset/Low level", "Phase" and "Duty" of the square waveform can be adjusted.

# **Ramp ---- Ramp Waveform**

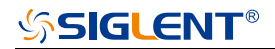

Provide frequency ranges from 1μHz to 300KHz ramp waveform output.

- The backlight of the key lights when the key is being chosen.
- The "Frequency/Period", "Amplitude/High level", "Offset/Low level", "Phase" and "Symmetry" of the ramp waveform can be adjusted.

# **Pulse ---- Pulse Waveform**

Provide frequency ranges from 500μHz to 5MHz pulse waveform output.

- The backlight of the key lights when the key is being chosen.
- The "Frequency/Period", "Amplitude/High level", "Offset/Low level","Pulse width/Duty" and "Rise/Fall" of the pulse waveform can be adjusted.

## **Noise ---- Noise Signal**

Provide 10MHz bandwidth Gauss white noise output The backlight of the key lights when the key is being chosen. The "Variance" and ""Mean" of the noise signal can be adjusted.

# **Arb ---- Arbitrary Waveform**

Provide frequency ranges from 1μHz to 5MHz arbitrary waveform output.

- It can output 46 kinds of waveforms: Sinc, index rose, exponential decline, tangent, cotangent, inverse trigonometric, Guass and so on. Besides, it can output the arbitrary waveforms in the U disk.
- Users can on line edit (16Kpts) or edit through EsayWave arbitrary waveform and down load them to the instrument.
- The backlight of the key lights when the key is being chosen.
- The "Frequency/Period","Amplitude/High level", "Offset/Low level","Phase" of the arbitrary waveform can be adjusted.

#### **6. Number Keys**

Those keys, including numbers from 0 to 9, radix points ".", symbol keys"+/-", are used to input parameters. Pay attention: when you need to input a negative, you should input a symbol "-" before you input the numbers.

#### **7. Knob**

It is used to increase (clockwise) or decrease (anticlockwise) current outstanding numerical value when setting parameters.

#### **8. Arrow Keys**

When using knob to set parameters, it is used to switch the place of numerical value. When inputting a file name, it is used to move the position of cursor. When saving or reading files, it is used to choose a position to save a file or choose a file to be read

# **9. Channel Control/Output Key**

Output This key is used to turn on/off Channel output. BNC connector and its nominal output impedance is 50Ω When turn on Output (backlight is light), the connector output waveform with current scheme

# **10. Trigger Control/Output Key**

Trigger This key is used to generate a manual trigger signal in the burst mode.

This BNC connector is the Sweep/Burst trigger signal input port of external trigger.

# **11. Mode/Utility Function Keys**

**Mod**

This key is used to output modulated waveforms and provide several kinds of mode modulate and digital modulate manners. It generates AM, AM-DSB, FM, PM, ASK, FSK and PWM modulated signals.

- It supports Internal modulate source.
- The key backlight lights when the function key is being chosen.

# **Sweep**

This key is used to generate "sine waveform", "square waveform", "sawtooth waveform" and "arbitrary waveform" sweep signals.

- It supports "Linear" and "Log" two kinds of sweep manners.
- It supports "Internal" , "Manual" and "External" three kinds of trigger source.
- The backlight of the key lights when the key is being chosen.

# **Burst**

This key is used to generate "sine waveform", "square waveform",

"sawtooth waveform" and "arbitrary waveform" burst output.

It supports "NCycle", "Gated" and "Infinite" three kinds of burst modes.

Noises also can be used to generate gating burst.

It supports "Internal" , "Manual" and "External" three kinds of trigger source. The backlight of the key lights when the key is being chosen.

# **Store/Recall**

Through this key users can save/recall instrument state or arbitrary waveform datum edited by users.

- As it supports file management system, users can do normal file operations.
- Besides a nonvolatile memory (C disk) inside, a U disk (D disk) can also be outside connected.
- The backlight of the key lights when the key is being chosen.

# **Utility**

This key is used to set some system parameters and check version information.

The backlight of the key lights when the key is being chosen.

# **Help**

Press this key to obtain build-in help information about the product.

The backlight of the key lights when the key is being chosen.

# **12. Menu Keys**

Those keys are corresponding one by one to the left menu, press any key to activate corresponding menu.

# **13. AC Power Supply Input**

SDG800 can input two different kinds of specification AC power supply. AC power: 100—240V, 50/60 Hz or 100—120V, 50/60/400 Hz; Fuse: 1.25A, 250V

# **14. USB Device**

Connect the instrument to a computer through the port, and use software EasyWaveX to control the SDG800.

# <span id="page-17-0"></span>**User Interface**

SDG800 can only display one channel's parameters and waveform. The picture below shows the interface when choosing sine waveform. The interface will have some difference when current function is different.

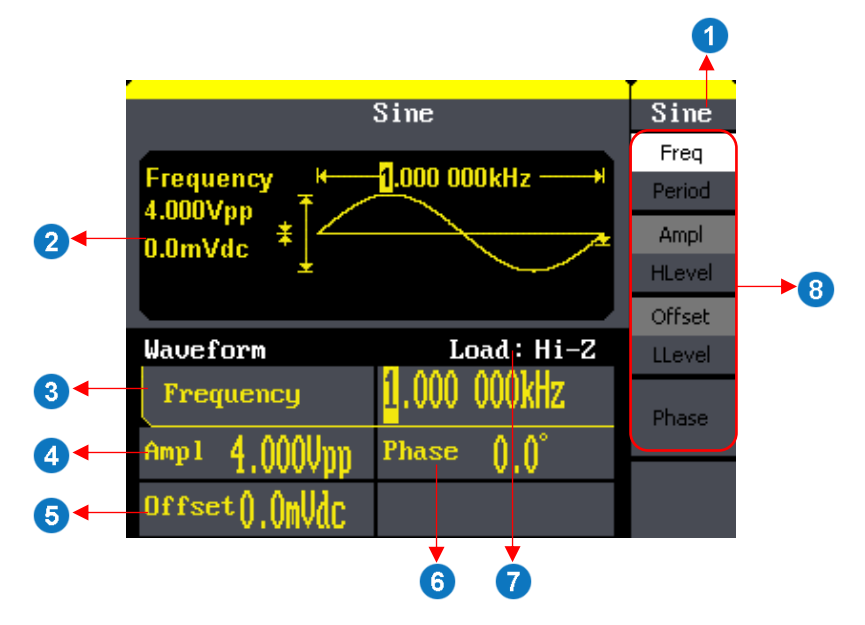

### **1. Current Function**

Display current function name. For example: "sine" shows that sine waveform function is being chosen.

# **2. Waveform Display Area**

It shows each channel's current waveform.

#### **3. Frequency**

It shows each channel's current waveform's frequency. After press corresponding Freq menu, use number keys or knob to change the parameter value.

#### **4. Amplitude**

It shows each channel's current waveform's amplitude. After press corresponding Ampl menu, use number keys or knob to change the parameter value.

#### **5. Offset**

It shows each channel's current waveform's DC offset. After press corresponding Offset menu, use number keys or knob to change the parameter value.

#### **6. Phase**

It shows each channel's current waveform's phase value. After press corresponding Phase menu, use number keys or knob to change the parameter value.

#### **7. Load**

It shows each channel's load scheme. High Resistance: display "Hi-Z" Load: display default "50Ω"

#### **8. Menu**

It shows the corresponding operation menu of the current function which is being chosen. For example: the picture above shows the function menu of "Sine" waveform.

# <span id="page-19-0"></span>**Using Built-In Help System**

To obtain build-in help information of the product, please press  $\boxed{\text{Help}}$  key first, then use arrow keys to choose the help item you want, last press Select to obtain help information.

Press Help key to open the common help information below:

- 1. View the instrument information.
- 2. Basic waveform output.
- 3. Arbitrary waveform output.
- 4. Generate a modulated waveform.
- 5. Sweep output.
- 6. Burst output.
- 7. Storage management.
- 8. Generate a DC-only signal.
- 9. Synchronize multiple instruments.
- 10. Reset the instrument to its default state.
- 11. Technical support.

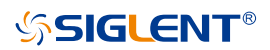

# <span id="page-20-0"></span>**Introduction of EasyWaveX**

The SDG800 series includes arbitrary waveform editing software called EasyWaveX. This software is a platform for easily creating, editing, and transferring waveforms to the generator. It provides 12 standard waveforms such as Sine, Square, Ramp, Pulse, Noise, DC and Multi Pulse, which meets most engineers' basic needs. In addition, it provides several ways of manual drawing, point-to-point line drawing and arbitrary point drawing. EasyWaveX allows for fast and easy creation of complex waveforms.

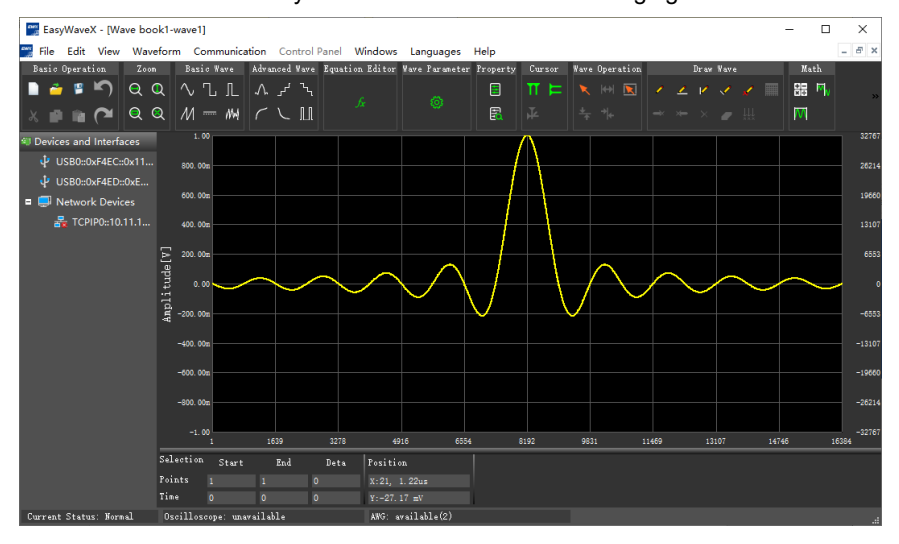

The main interface of EasyWaveX is shown in the following figure.

# <span id="page-21-0"></span>**Contact SIGLENT**

#### **Headquarters:**

SIGLENT TECHNOLOGIES CO., LTD Address: 3/F, building NO.4, Antongda Industrial Zone, 3rd Liuxian Road, Bao'an District, Shenzhen, China Tel: +86- 755 -36615186 E-mail: sales@siglent.com http: //www.siglent.com

## **North America:**

SIGLENT Technologies America, Inc 6557 Cochran Rd Solon, Ohio 44139 Tel: 440-398-5800 Toll Free: 877-515-5551 Fax: 440-399-1211 Email: info@siglentna.com Website: www.siglentna.com

#### **Europe:**

SIGLENT Technologies Germany GmbH Add: Staetzlinger Str. 70. 86165 Augsburg, Germany Tel: +49(0)-819-95946 Fax: +49(0)-819-95947 Email: info-eu@siglent.com Website: www.siglenteu.com

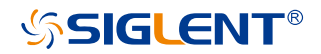

#### About SIGLENT

SIGLENT is an international high-tech company, concentrating on R&D, sales, production and services of electronic test & measurement instruments.

SIGLENT first began developing digital oscilloscopes independently in 2002. After more than a decade of continuous development, SIGLENT has extended its product line to include digital oscilloscopes, isolated handheld oscilloscopes, function/arbitrary waveform generators, RF/MW signal generators, spectrum analyzers, vector network analyzers, digital multimeters, DC power supplies, electronic loads and other general purpose test instrumentation. Since its first oscilloscope was launched in 2005, SIGLENT has become the fastest growing manufacturer of digital oscilloscopes. We firmly believe that today SIGLENT is the best value in electronic test & measurement

#### Headquarters:

SIGLENT Technologies Co., Ltd Add: Bldg No.4 & No.5, Antongda Industrial Zone, 3rd Liuxian Road, Bao'an District, Shenzhen, 518101, China Tel: + 86 755 3688 7876 Fax: + 86 755 3359 1582 Email: sales@siglent.com Website: int.siglent.com

#### North America:

SIGLENT Technologies America, Inc 6557 Cochran Rd Solon, Ohio 44139 Tel: 440-398-5800 Toll Free: 877-515-5551 Fax: 440-399-1211 Email: info@siglentna.com Website: www.siglentna.com

#### Europe:

SIGLENT Technologies Germany GmbH Add: Staetzlinger Str. 70 86165 Augsburg, Germany Tel: +49(0)-821-666 0 111 0 Fax: +49(0)-821-666 0 111 22 Email: info-eu@siglent.com Website: www.siglenteu.com

**Follow us on**

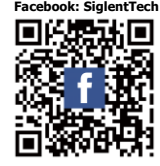

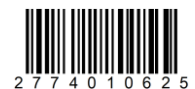